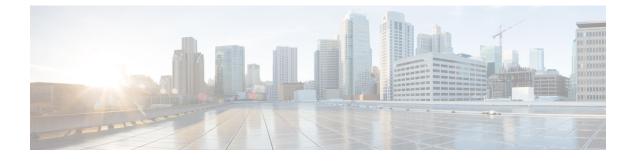

# **Implementing MPLS Static Labeling**

• MPLS Static Labeling , on page 1

## **MPLS Static Labeling**

The MPLS static feature enables you to statically assign local labels to an IPv4 prefix. Also, Label Switched Paths (LSPs) can be provisioned for these static labels by specifying the next-hop information that is required to forward the packets containing static label.

If there is any discrepancy between labels assigned statically and dynamically, the router issues a warning message in the console log. By means of this warning message, the discrepancy can be identified and resolved.

The advantages of static labels over dynamic labels are:

- Improve security because the risk of receiving unwanted labels from peers (running a compromised MPLS dynamic labeling protocol) is reduced.
- Gives users full control over defined LSPs.
- Utilize system resources optimally because dynamic labeling is not processed.
- Static labeling on IPv6 packets is supported.

#### Restrictions

- The router does not prevent label discrepancy at the time of configuring static labels. Any generated discrepancy needs to be subsequently cleared.
- Equal-cost multi-path routing (ECMP) is not supported.
- Interfaces must be explicitly configured to handle traffic with static MPLS labels.

### **Define Label Range and Enable MPLS Encapsulation**

By default, MPLS encapsulation is disabled on all interfaces. MPLS encapsulation has to be explicitly enabled on all ingress and egress MPLS interfaces through which the static MPLS labeled traffic travels.

Also, the dynamic label range needs to be defined. Any label that falls outside this dynamic range is available for manually allocating as static labels. The router does not verify statically-configured labels against the specified label range. Therefore, to prevent label discrepancy, ensure that you do not configure static MPLS labels that fall within the dynamic label range.

#### **Configuration Example**

You have to accomplish the following to complete the MPLS static labeling configuration. Values are provided as an example.

- 1. Define a dynamic label range, which in this task is set between 17000 and 18000.
- 2. Enable MPLS encapsulation on the required interface.
- 3. Setup a static MPLS LSP for a specific ingress label 24035.
- **4.** Specify the forwarding information so that for packets that are received with the label, 24035, the MPLS protocol swaps labels and applies the label, 24036. After applying the new label, it forwards the packets to the next hop, 10.2.2.2, through the specified interface.

```
RP/0/RP0/CPU0:router(config) #mpls label range table 0 17000 18000
RP/0/RP0/CPU0:router(config) #commit
```

RP/0/RP0/CPU0:router(config) #mpls static

```
RP/0/RP0/CPU0:router(config-mpls-static)#interface tenGigE 0/0/0/5
RP/0/RP0/CPU0:router(config-mpls-static)#address-family ipv4 unicast
RP/0/RP0/CPU0:router(config-mpls-static-af)#local-label 24035 allocate
```

```
RP/0/RP0/CPU0:router(config-mpls-static-af-lbl)#forward
RP/0/RP0/CPU0:router(config-mpls-static-af-lbl-fwd)#path 1 nexthop tenGigE 0/0/0/1 10.2.2.2
out-label 24036
```

RP/0/RP0/CPU0:router(config-mpls-static-af-lbl-fwd) # commit

#### Verification

#### Verify the interfaces on which MPLS is enabled

| RP/0/RP0/CPU0:router# show  | mpls in | terfaces |        |         |  |  |
|-----------------------------|---------|----------|--------|---------|--|--|
| Mon May 12 06:21:30.937 DST |         |          |        |         |  |  |
| Interface                   | LDP     | Tunnel   | Static | Enabled |  |  |
|                             |         |          |        |         |  |  |
| TenGigE0/0/0/5              | No      | No       | Yes    | Yes     |  |  |

Verify that the status is "Created" for the specified label value.

| <mark>24035</mark>                                    | default         | X-Connect | NA     | Yes           | Created |  |
|-------------------------------------------------------|-----------------|-----------|--------|---------------|---------|--|
|                                                       |                 |           |        |               |         |  |
| Label                                                 | VRF             | Туре      | Prefix | RW Configured | Status  |  |
| Tue Apr                                               | 22 18:21:55.764 | UTC       |        |               |         |  |
| RP/0/RP0/CPU0:router#show mpls static local-label all |                 |           |        |               |         |  |

Check the dynamic range and ensure that the specified local-label value is outside this range.

RP/0/RP0/CPU0:router#show mpls label range Mon Apr 28 19:56:00.596 IST Range for dynamic labels: Min/Max: **17000/18000** 

Verify that the MPLS static configuration has taken effect, and the label forwarding is taking place.

RP/0/RP0/CPU0:router#show mpls lsd forwarding Wed Nov 25 21:40:57.918 UTC In Label, (ID), Path Info: <Type>

```
24035, (Static), 1 Paths
1/1: IPv4, 'default':4U, BE1.2, nh=10.20.3.1, lbl=35001, flags=0x0, ext flags=0x0
```

#### **Associated Commands**

- mpls static
- mpls label range
- show mpls interfaces

### Identify and Clear Label Discrepancy

During configuring or de-configuring static labels or a label range, a label discrepancy can get generated when:

- A static label is configured for an IP prefix that already has a binding with a dynamic label.
- A static label is configured for an IP prefix, when the same label value is dynamically allocated to another IP prefix.

#### Verification

Identify label discrepancy by using these show commands.

```
Router#show mpls static local-label discrepancy
```

| Label VRF Type Prefix RW Configured Status | 3 |
|--------------------------------------------|---|
|                                            |   |

#### Router#show mpls static local-label all

| Tue Apr | 22 18:36:31.614 | UTC       |        |               |             |
|---------|-----------------|-----------|--------|---------------|-------------|
| Label   | VRF             | Туре      | Prefix | RW Configured | Status      |
|         |                 |           |        |               |             |
|         |                 |           |        |               |             |
| 24000   | default         | X-Connect | N/A    | Yes           | Discrepancy |

```
RP/0/RP0/CPU0:router#show log
```

```
Thu Apr 24 14:18:57.655 UTC
```

Syslog logging: enabled (0 messages dropped, 0 flushes, 0 overruns) Console logging: level warnings, 199 messages logged Monitor logging: level debugging, 0 messages logged Trap logging: level informational, 0 messages logged Buffer logging: level debugging, 2 messages logged

Log Buffer (307200 bytes):

```
RP/0/RSP0/CPU0:Apr 24 14:18:53.743 : mpls_static[1043]:
%ROUTING-MPLS_STATIC-7-ERR_STATIC_LABEL_DISCREPANCY :
The system detected 1 label discrepancies (static label could not be allocated due to
conflict with other applications).
Please use 'clear mpls static local-label discrepancy' to fix this issue.
RP/0/RSP0/CPU0:Apr 24 14:18:53.937 : config[65762]: %MGBL-CONFIG-6-DB_COMMIT : Configuration
committed by user 'cisco'.
Use 'show configuration commit changes 100000020' to view the changes.
```

#### Rectification

Label discrepancy is cleared by allocating a new label to those IP prefixes that are allocated dynamic label. The static label configuration takes precedence while clearing discrepancy. Clearing label discrepancy may result in traffic loss for the dynamic label which got cleared.

```
Router# clear mpls static local-label discrepancy all
```

Verify that the discrepancy is cleared.

| Router# | show mpls stati | c local-label | all    |               |         |
|---------|-----------------|---------------|--------|---------------|---------|
| Wed Nov | 25 21:45:50.368 | UTC           |        |               |         |
| Label   | VRF             | Туре          | Prefix | RW Configured | Status  |
|         |                 |               |        |               |         |
| 24000   | default         | X-Connect     | N/A    | Yes           | Created |
| 24035   | default         | X-Connect     | N/A    | Yes           | Created |

#### **Associated Commands**

- show mpls static local-label discrepancy
- clear mpls static local-label discrepancy all